# **Panasonic**

# MediaStage for AV100

## DVD 搭配的说明书 (适用于 DVD-MovieAlbum)

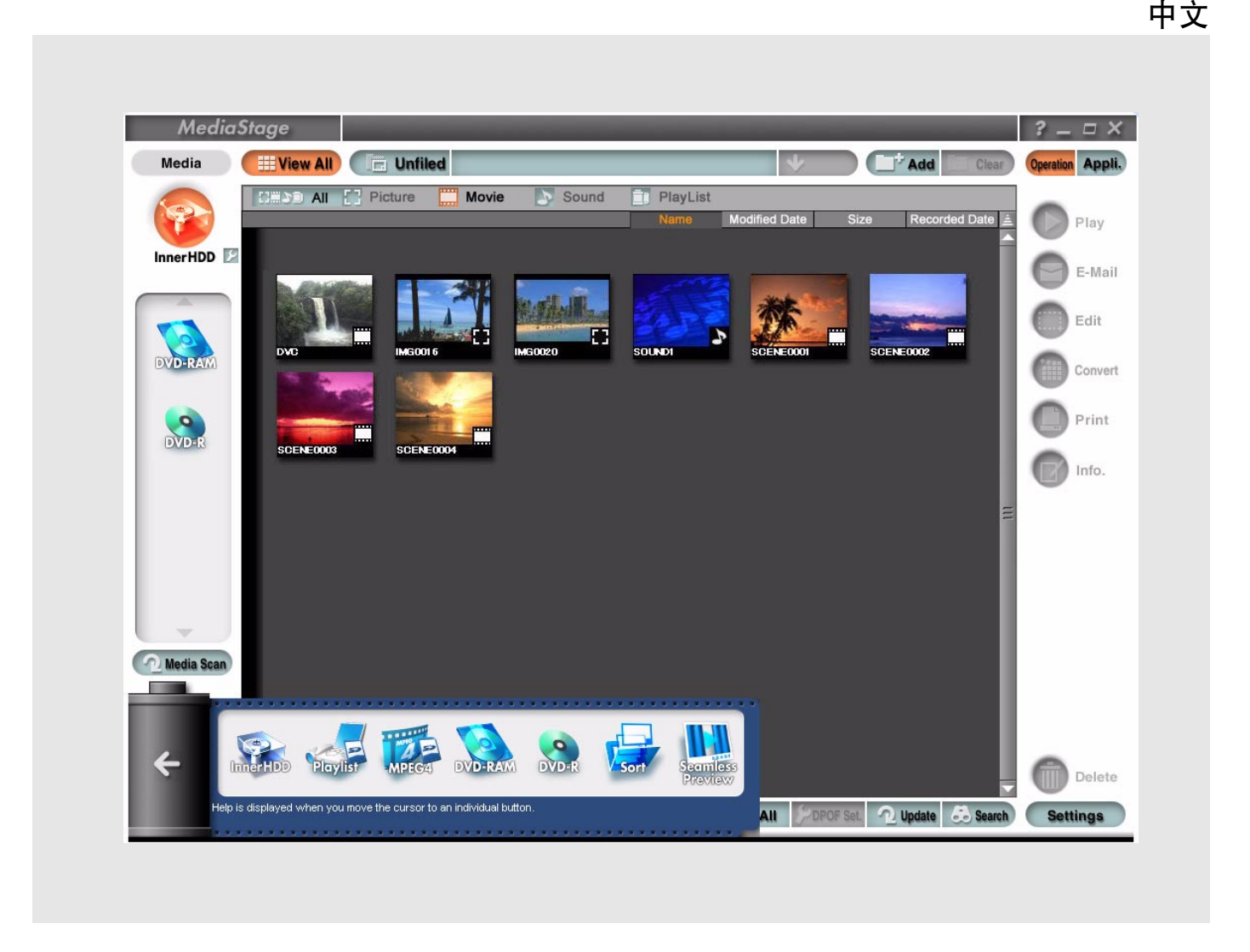

有关 MediaStage for AV100 基本操作以及 DVD-MovieAlbum 的详情, 请参考其各自的使用说明书。 有关您电脑及 Windows® 操作系统的基本操作, 请参阅您电脑提供的说明书。

- Microsoft 和 Windows 是微软公司在美国和 / 或其他国家的注册商标或商标。
- 如果因为使用者使用本软件,或者因为不能够使用本软件,而引起使用者任何形式的损失,或者第三方对使用者提出索赔,微软 公司及其零售商店不负任何责任。
- 未经允许不得擅自复制本说明书的部分或全部内容。
- 本说明书内容如有更改,恕不另行通知。
- 说明书中的部分插图或截屏图可能会与实际显示的不一致。
- 有关版权

©Matsushita Electric Industrial co., Ltd, 2003

使用者录制或编辑的数据只能作为个人娱乐使用,而不能用于其他用途。

介绍 <sup>2</sup>

### 升级 MediaStage for AV100

当 MediaStage for AV100 升级之后, 就可以将您用 SV-AV100 拍摄的影像, 录制在符合 DVD 视频格式的 DVD-RAM 光盘上,并通过和 DVD-MovieAlbumSE 搭配使用,来满足您的视觉享受。 对那些从我们的主页下载并安装了 MediaStage for AV100 升级版本的使用者而言,这些是 DVD 搭配程序 的说明。

MediaStage for AV100 的升级程序可用于以下产品:

- → MediaStage for AV100 3.3 版本或更新
- → DVD-MovieAlbumSE 2.7L74 版本或更新

### ■ 当升级完成后

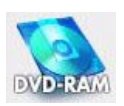

DVD-RAM 图标被添加到媒体栏位内。 DVD-RAM 光盘是可重写和可抹除的 DVD 光盘。可以使用容量是 4.7GB 的光盘, 以及容量是 9.4GB 的、通过 UDF2.0 格式化的双面光盘。 使用本软件不能播放 DVD-RAM 光盘的内容。请使用 DVD-MovieAlbum 来进行播放。

如果在媒体栏位没有出现

对于有些 DVD-RAM 刻录机而言, DVD-MovieAlbumSE 的 "VRWriter" DVD-RAM 光盘刻录软件 可能不能安装,即使 DVD-MovieAlbumSE 版本是正确的。在类似这种情况下,请从启动器栏位启 动 DVD-MovieAlbum, 然后将此软件刻录在 DVD-RAM 光盘上。[\(参阅第](#page-5-0)6页)

注:

- 图标出现在左侧,不论安装的媒体是否存在,也不论媒体的类型。
- 市场可以买到的 DVD 视频软件不能够被播放。如果想播放影像,请安装单独的 DVD 播放软件。

# DVD 搭配步骤

## DVD 搭配方法

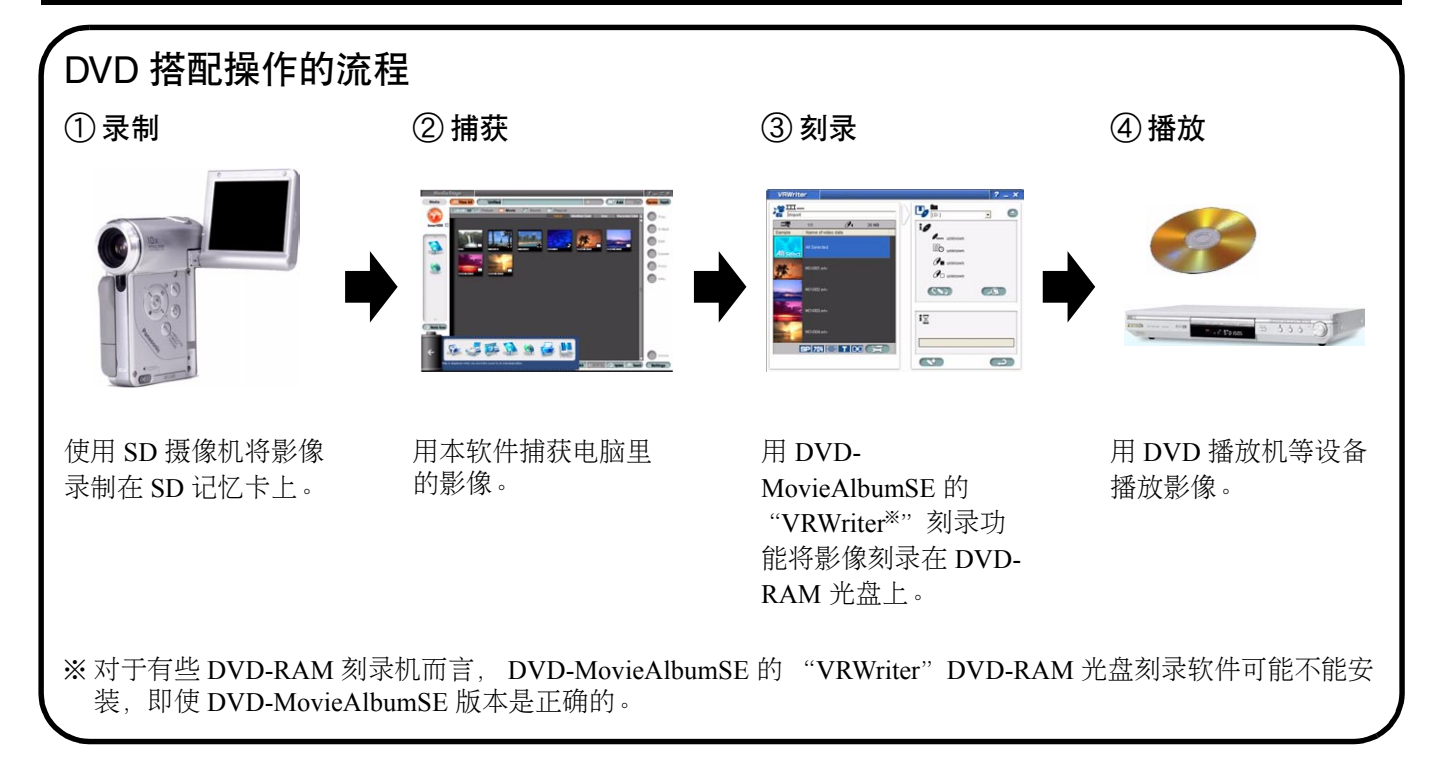

有两种办法来执行 DVD 搭配的操作。

- 使用预演菜单。[\(参阅第](#page-3-0) 4 页)
- 拖放媒体栏位上的内容。[\(参阅第](#page-4-0) 5 页)

注:

- 在将影像刻录到 DVD-RAM 光盘上之前,内容必须首先被捕获到内置硬盘驱动器上 (InnerHDD)。
- 将通过 UDF2.0 格式化的 DVD-RAM 光盘放入刻录机, 然后启动 MediaStage for AV100。

## <span id="page-3-0"></span>DVD 搭配步骤

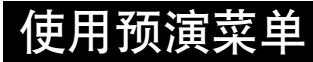

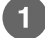

从预演菜单中单击 "DVD-RAM"。

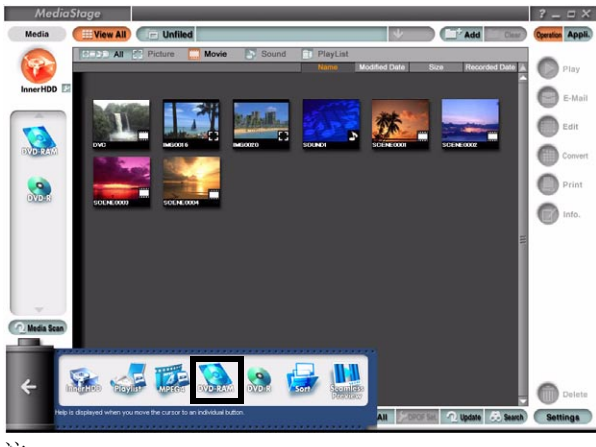

注:

 $\boxed{2}$ 

• 有关 MediaStage for AV100 的操作详情, 请参阅其使用说明书。

拖放预演栏位中要刻录的内容。

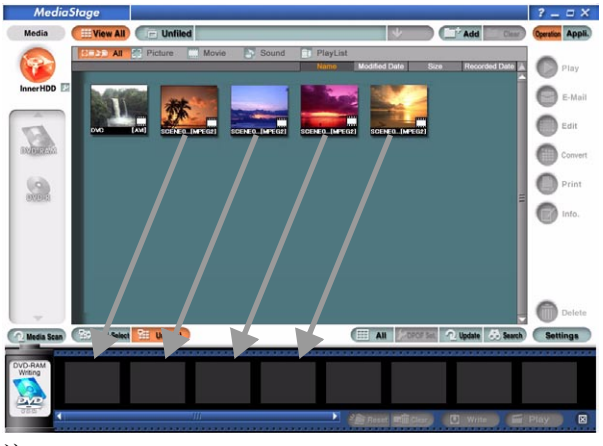

#### 注:

- 当单击 "Movie"(电影)按钮只显示移动影像,然后单击 "Settings"(设定)按钮并且选择 "Extension display"(扩 展显示)时,就会显示内容的文件扩展名,使您选择内容时更加容易。
- 当单击 "Play"(播放) 按钮时, 您可以在内容被刻录到 DVD-RAM 光盘上之前检查这些内容。

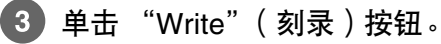

DVD-MovieAlbumSE 的 "VRWriter" DVD-RAM 光盘刻录软件现在启动。

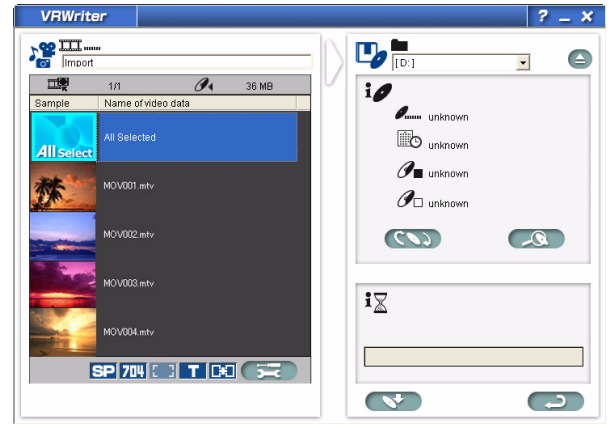

注:

• 用 "VRWriter"将内容刻录到 DVD-RAM 光盘上。有关进一步的信息,请参阅 DVD-MovieAlbum 帮助等文件。

### <span id="page-4-0"></span>拖放媒体栏位上的内容

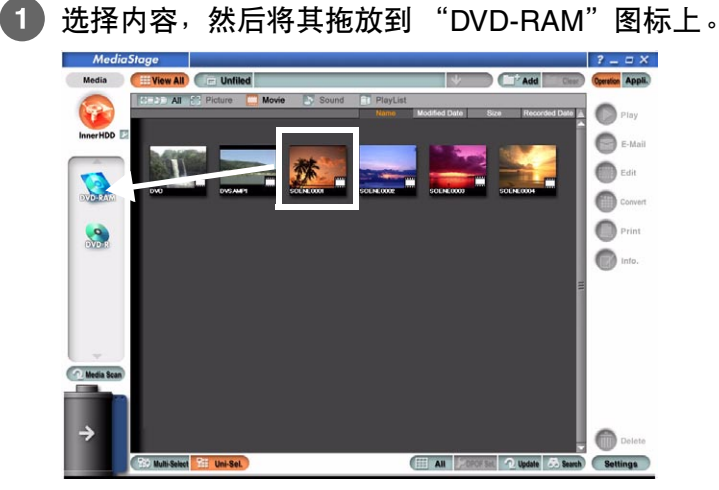

注:

- 有关 MediaStage for AV100 的操作详情, 请参阅其使用说明书。
- 当单击 "Movie"(电影)按钮只显示移动影像,然后单击 "Settings"(设定)按钮并且选择 "Extension display"(扩 展显示)时,就会显示内容的文件扩展名,使您选择内容时更加容易。

#### DVD-MovieAlbumSE 的 "VRWriter" DVD-RAM 光盘刻录软件现在启动。

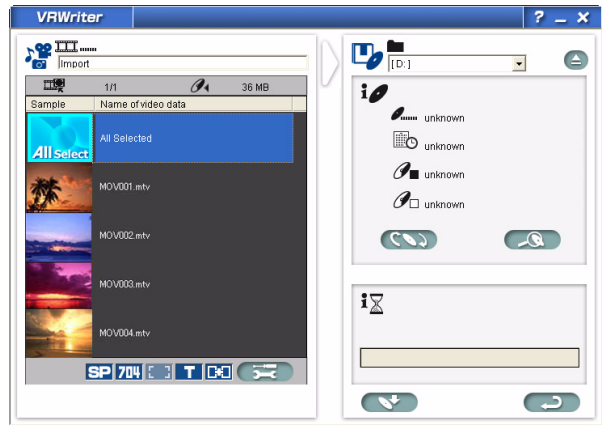

注:

• 用 "VRWriter"将内容刻录到 DVD-RAM 光盘上。有关进一步的信息,请参阅 DVD-MovieAlbum 帮助等文件。

### <span id="page-5-0"></span>如果在媒体栏位找不到 "DVD-RAM"图标

用下面的方法将内容刻录到 DVD-RAM 光盘上。

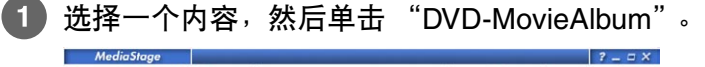

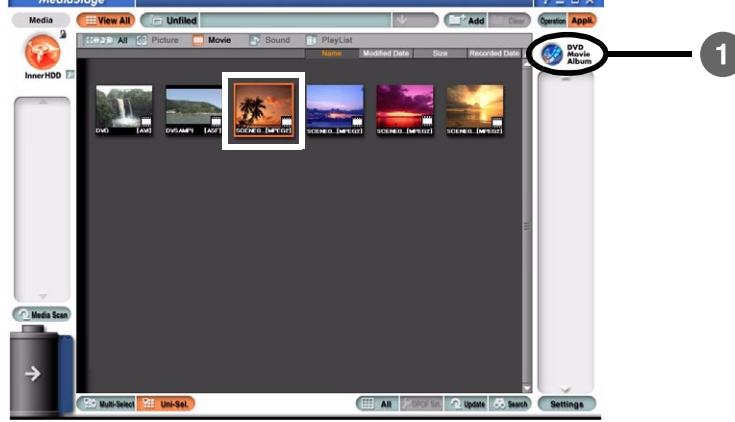

注:

• 不能选择一个以上的内容并刻录到 DVD-RAM 光盘上。

DVD-MovieAlbum 从 "Capture images from files (MPEG)"(从文件 (MPEG)中捕获影像)画面启 动。

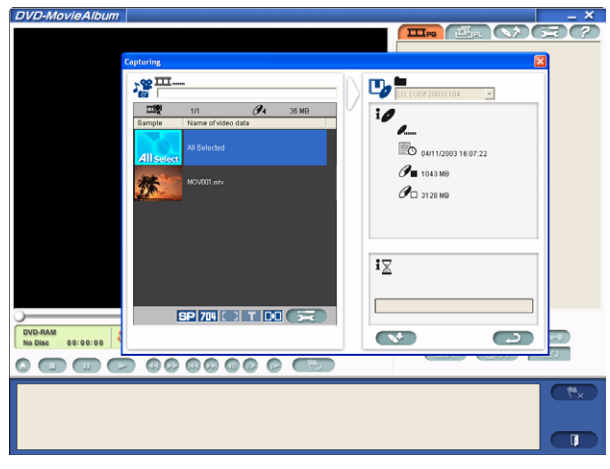

注:

• 刻录在 DVD-RAM 光盘上的内容会显示在画面的左侧。由于使用的 DVD-MovieAlbumSE 版本不同,画面会有所不同。有关 详细信息,请参阅 DVD-MovieAlbumSE 的使用说明书。